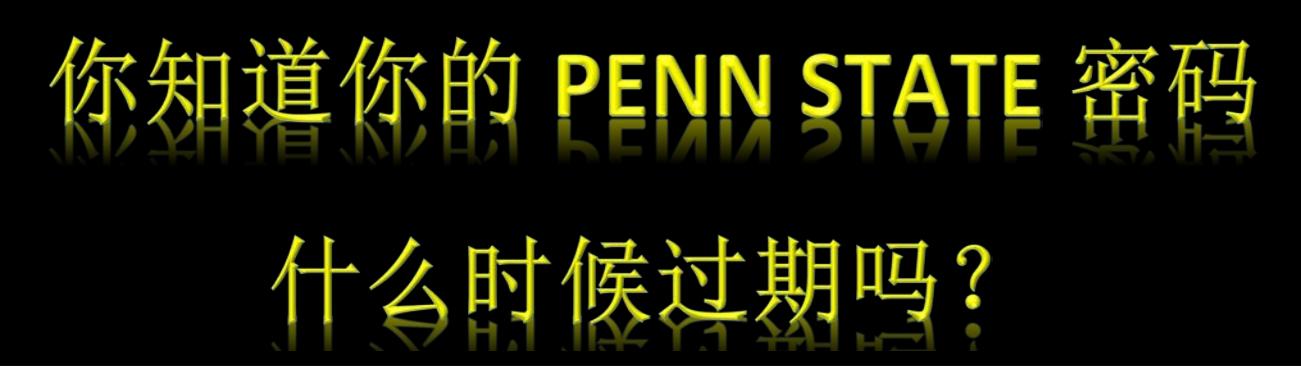

点击网页 **[www.work.psu.edu](http://www.work.psu.edu/)**,查看相关信息。

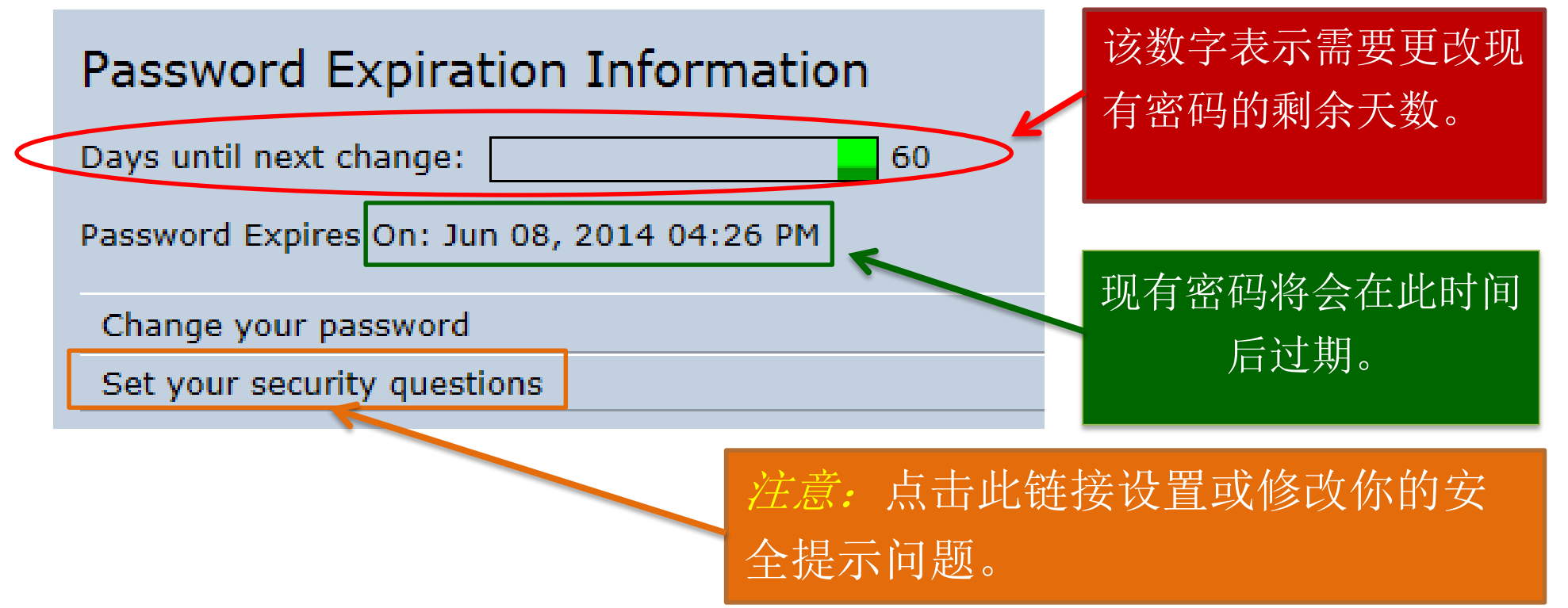

修改密码的两种方式:

- 1) 带上你的校园 ID 卡,在校内任意一个<u>注册站(signature station)</u>修改你的密码(PSU Harrisburg 注册站位 于图书馆和 **Olmsted** 地下一层);
- 2) 如果你已设置你的安全提示问题,你可以在线修改你的密码:登入 [www.work.psu.edu](http://www.work.psu.edu/),点击左上角 的 "Change your password" 即可。